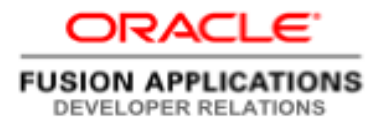

# Oracle Sales Cloud Business Objects **Cheatsheet**

A quick reference guide for Groovy developers

**ORACLE WHITE PAPER | AUGUST 2014** 

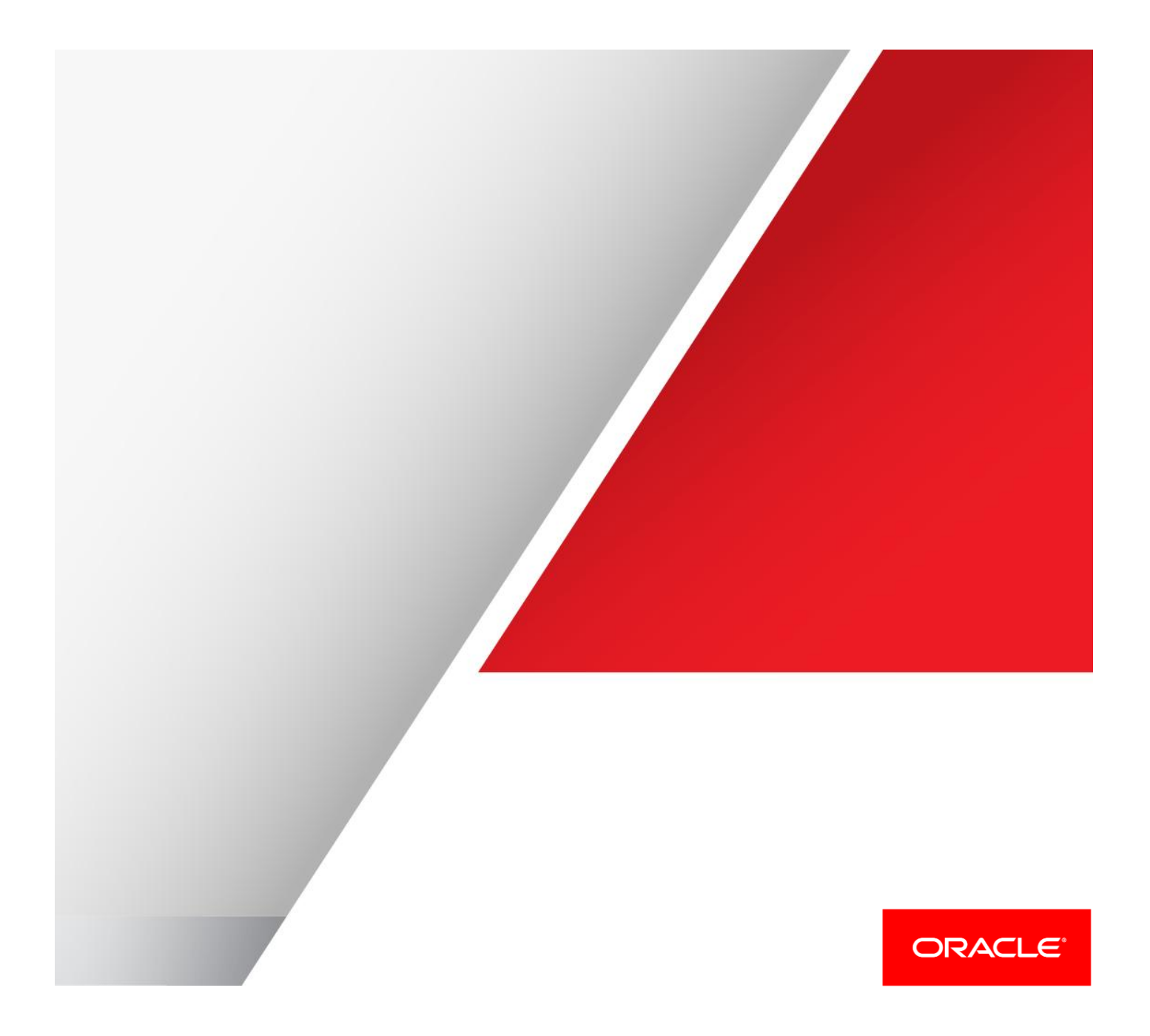

## Table of Contents

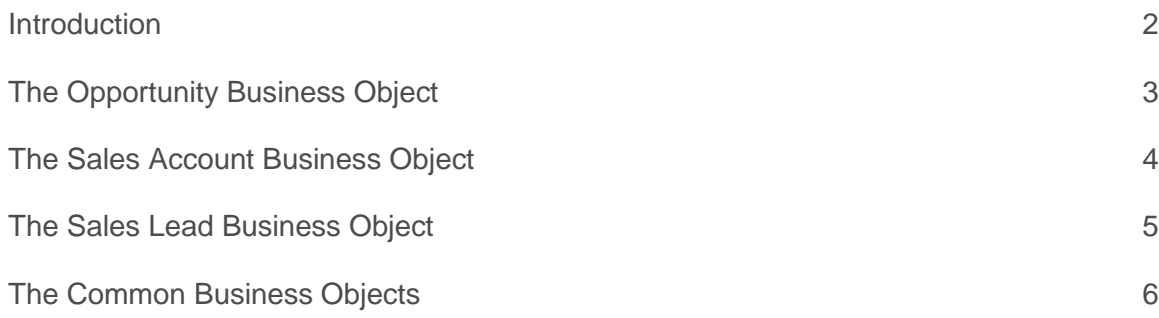

#### <span id="page-2-0"></span>Introduction

When you are developing customizations in Application Composer it is often required to write a short expression to add a condition that controls a specific feature, such as a trigger that updates another field only when a specific value is found, or to set when to fire an Object Workflow.

This is done using the Groovy scripting language and written in the Expression Palette region. This user interface offers tabs that help you in your coding, displaying common functions, keywords, pre-defined web services, and available fields. In practice many of the view objects that underpin the business objects contain complex and numerous fields and relationships, making writing accurate code sometimes a challenge. As in the screenshot below, without some prior knowledge or trial-and-error testing it would hard to know which of the Status or Win Probability fields to use.

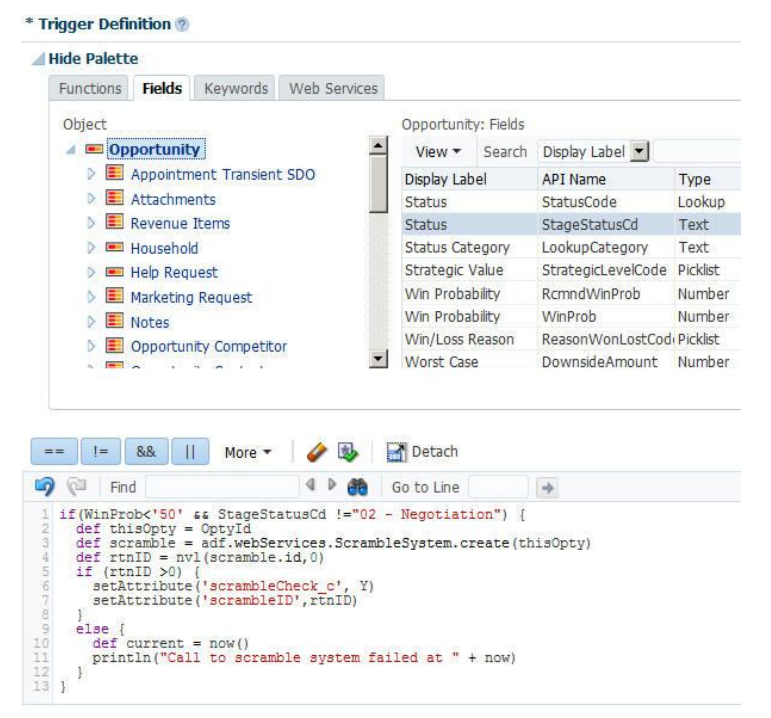

The Fusion Applications Developer Relations team has put together this small document with a selection of ERDlike diagrams to help you understand the commonly used standard objects, their fields, and the relationships between them.

This document is intended as your coding companion, and at the very least it reduces the need to have multiple windows open to see the object information shown on different screens and pages. The content is not intended to be exhaustive, as to keep things simple we have included just the core object details.

The diagrams provide the primary/foreign key fields that control the object relationships, along with selection of API Names for the more useful fields. Where the purpose of the field is not obvious from the given API Name, a clue is provided in brackets. The information in this document is based on the Fusion Applications [Release 8](https://blogs.oracle.com/fadevrel/tags/release8) version of the business objects, and whilst the structures may change in future releases it is likely most of the information will remain useful for some time. If you spot any mistakes or have suggestions for enhancements pleas[e contact us.](http://blogs.oracle.com/fadevrel) If you are new to the Groovy language take a look at our [Getting Started whitepaper.](http://bit.ly/1ptOny3)

### <span id="page-3-0"></span>The Opportunity Business Object

Found in the Sales application, this object represents converted leads or stand-alone sales process records. Being at the heart of the sales functionality, it has several child objects as well as seeded relationships to other standard objects.

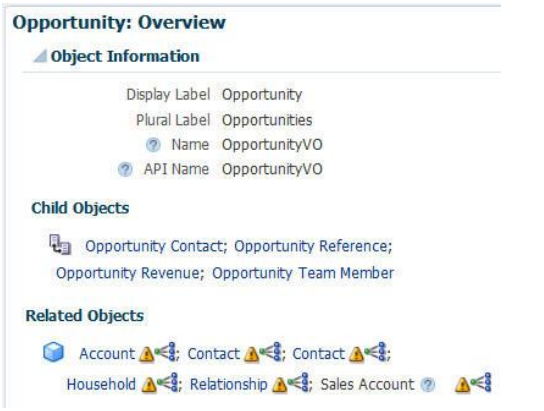

The following diagram illustrates the Opportunity object fields and its supporting relationships.

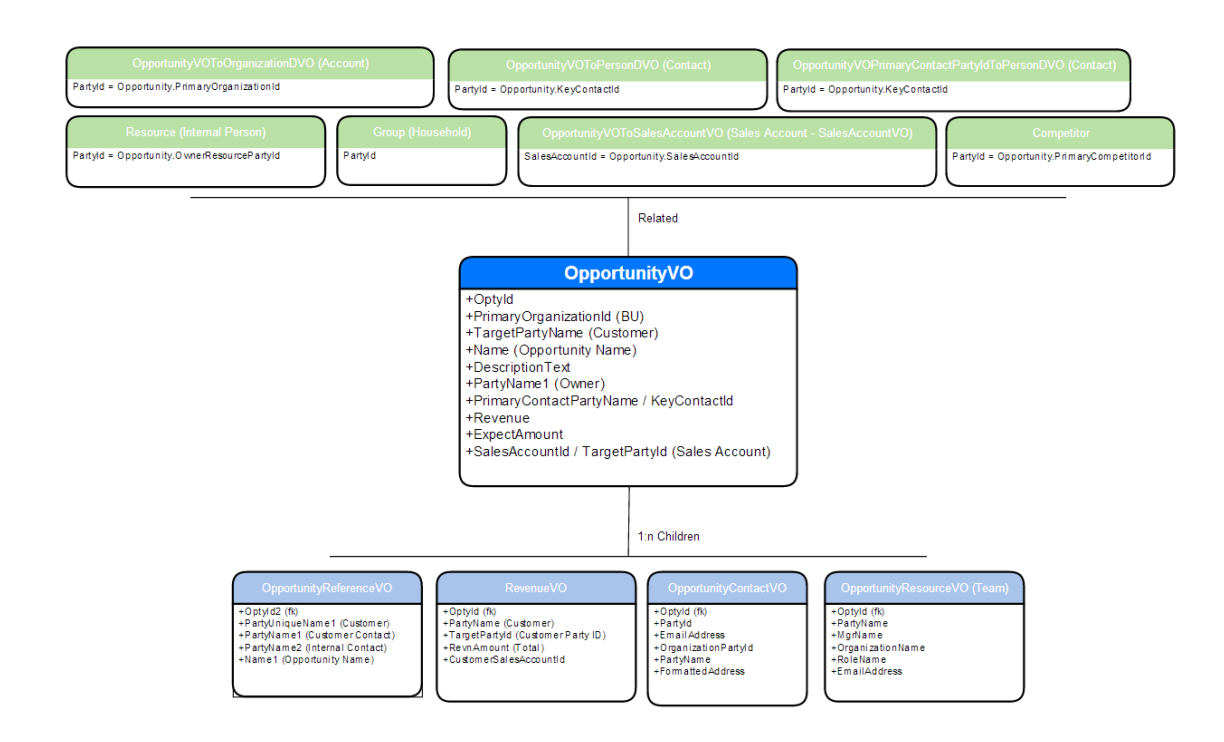

#### <span id="page-4-0"></span>The Sales Account Business Object

Found in the Customer Center application, the Sales Account represents a unique implementation of the standard TCA Account object.

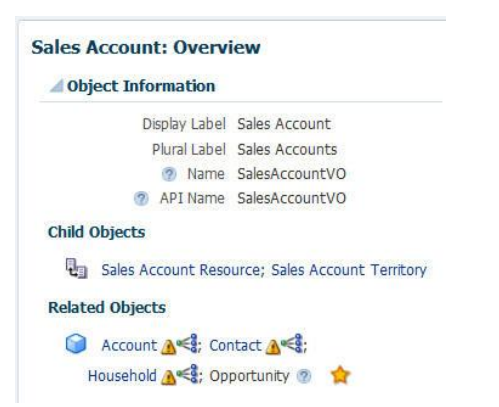

The following diagram illustrates the Customer Account object fields and its supporting relationships.

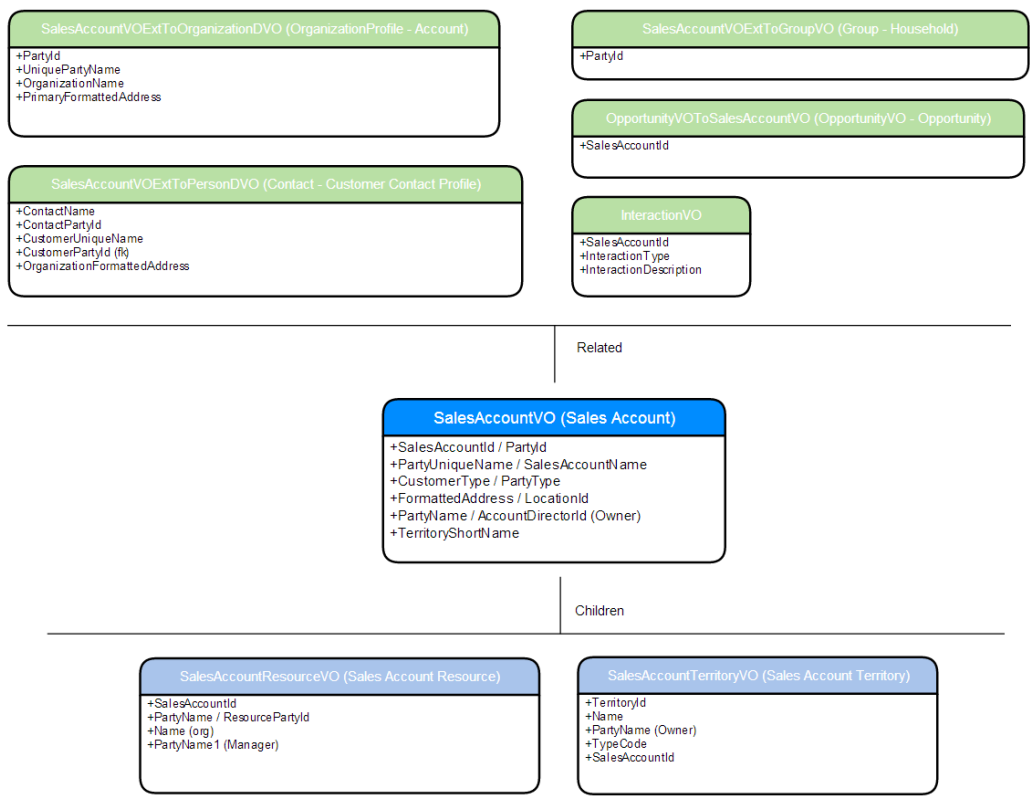

#### <span id="page-5-0"></span>The Sales Lead Business Object

Found in the Marketing application, the Sales Lead object is used across the sales features for capturing initial process information.

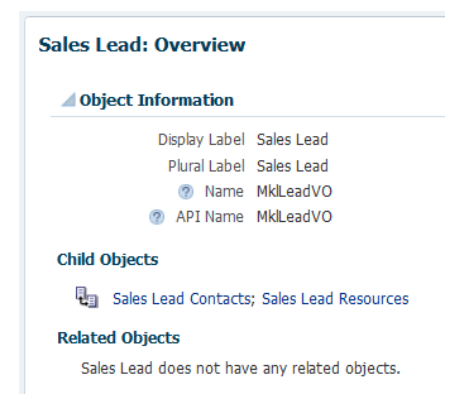

Whilst below shows no related objects, included in the ERD-like diagram is the internal view link to the Marketing Response object.

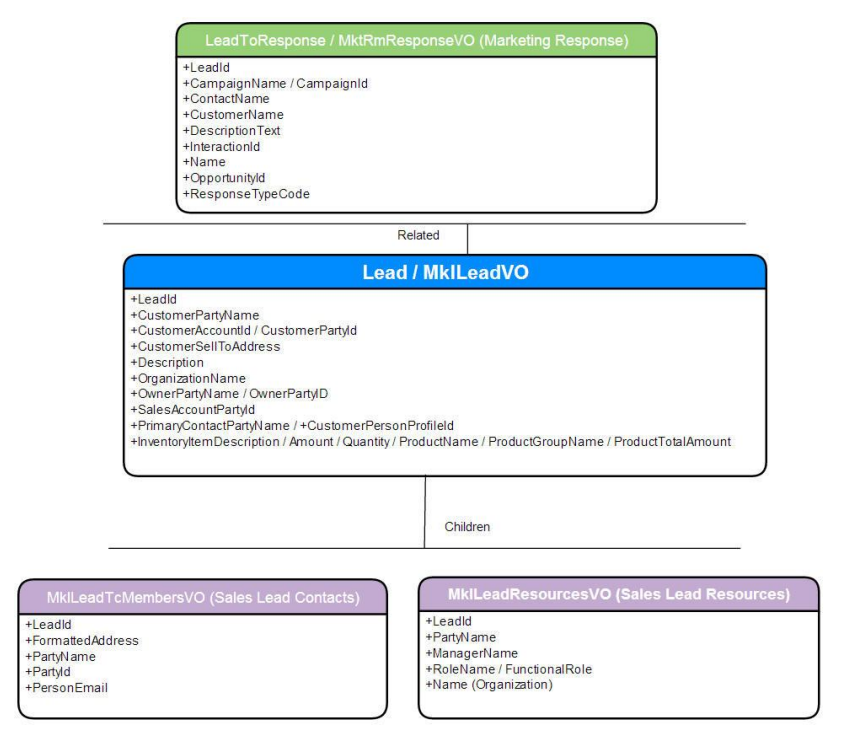

### <span id="page-6-0"></span>The Common Business Objects

In addition to product-specific objects, Application Composer exposes a set of objects which can be used to access more information for a particular record. These objects are found in the "Common" application and are more generic in their content, being derived from the underlying Fusion Applications data models, such as the Trading Community Architecture as shown [here.](https://fusionappsoer.oracle.com/oer/custom/DMD/RelationalModelDiagrams/Trading%20Community%20Model%20%28HZ%29/Relational%20-%20CdmTop%20-%20FoundationTop%20-FoundationParties_1.pdf)

This means that whilst they are the root data entities they lose some of the CRM-specific context. An example might be the Account object which can have many different types, such as a customer (also implemented as the Customer Account object), a competitor, or a partner.

Read more about working with these objects i[n Chapter 11](http://docs.oracle.com/cloud/latest/salescs_gs/OACEX/F1078179AN2DF4A.htm#zzbegin) of the Extending Sales guide.

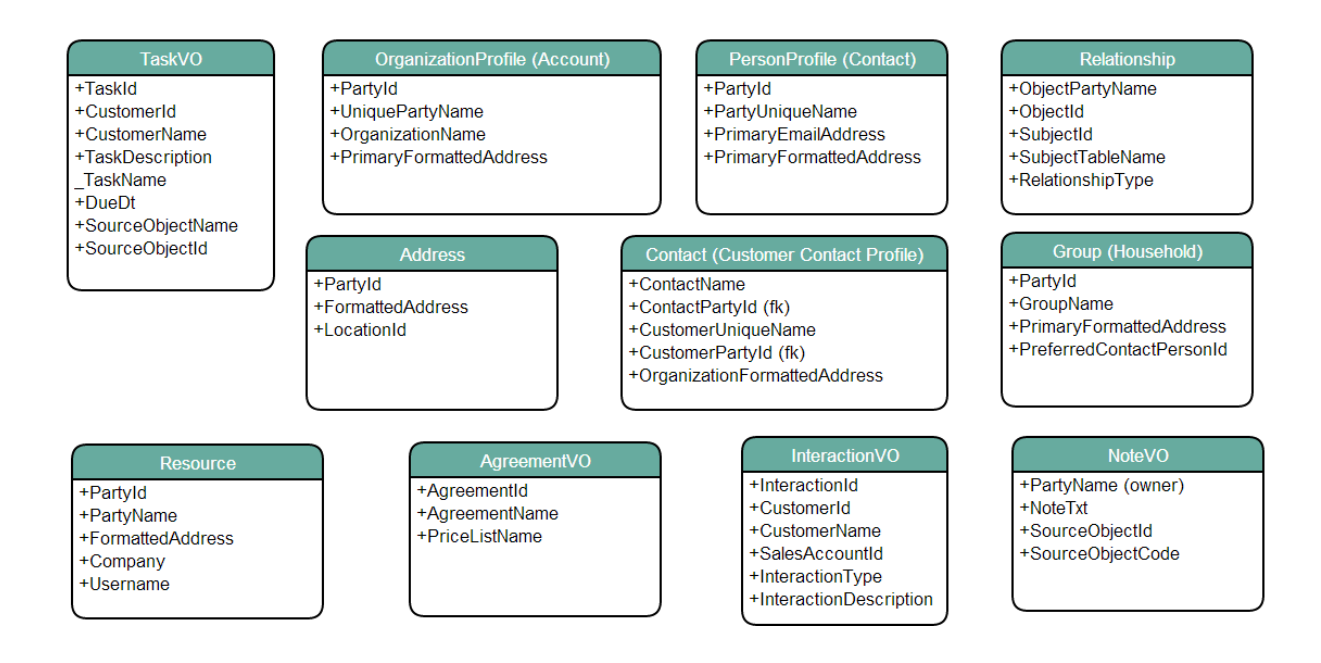

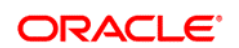

CONNECT WITH US

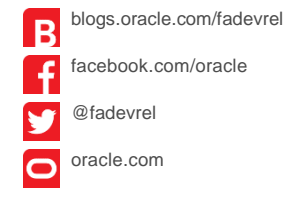

**Oracle Corporation, World Headquarters Worldwide Inquiries** 500 Oracle Parkway Phone: +1.650.506.7000 Redwood Shores, CA 94065, USA Fax: +1.650.506.7200

#### Hardware and Software, Engineered to Work Together

Copyright © 2014, Oracle and/or its affiliates. All rights reserved. This document is provided for information purposes only, and the contents hereof are subject to change without notice. This document is not warranted to be error-free, nor subject to any other warranties or conditions, whether expressed orally or implied in law, including implied warranties and conditions of merchantability or<br>fitness for a particular purpose. We specifically disclaim any liability with respect formed either directly or indirectly by this document. This document may not be reproduced or transmitted in any form or by any means, electronic or mechanical, for any purpose, without our prior written permission.

Oracle and Java are registered trademarks of Oracle and/or its affiliates. Other names may be trademarks of their respective owners.

Intel and Intel Xeon are trademarks or registered trademarks of Intel Corporation. All SPARC trademarks are used under license and<br>are trademarks or registered trademarks of SPARC International, Inc. AMD, Opteron, the AMD